# $[lower]$  .bowerrc

# **echo 명령어를 사용하여 생성**

> echo "" > .bowerrc

.bowerrc

### [snippet.javascript](https://jace.link/_export/code/open/%EC%9C%88%EB%8F%84%EC%9A%B0%EC%97%90%EC%84%9C-.bowerrc-%EC%83%9D%EC%84%B1-%EB%B0%A9%EB%B2%95?codeblock=1)

{ "directory": "components" }

### **ren 명령으로 파일명 변경**

bowerrc

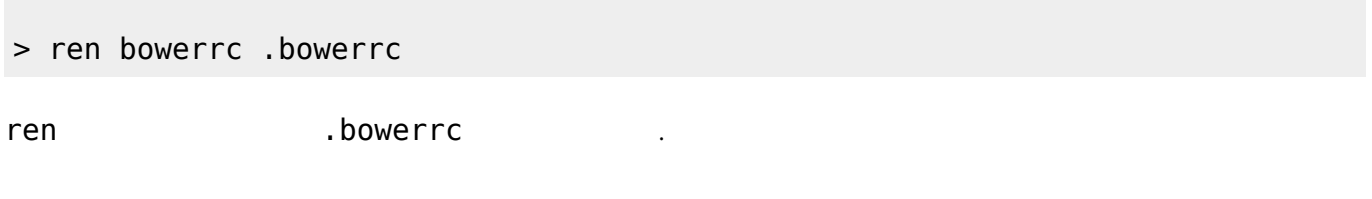

- <http://stackoverflow.com/questions/20202202/how-do-i-name-the-bowerrc-file>
- <https://gist.github.com/facultymatt/5482781>

tags: bower, bowerrc, echo, ren, windows

# $[lower]$  .bowerrc **echo 명령어를 사용하여 생성**

> echo "" > .bowerrc

Last<br>update: update: 2020/06/02 09:25 open:<br>-.bowerrc- https://jace.link/open/%EC%9C%88%EB%8F%84%EC%9A%B0%EC%97%90%EC%84%9C-.bowerrc-%EC%83%9D%EC%84%B1-%EB%B0%A9%EB%B2%95<br>-

.bowerrc

#### [snippet.javascript](https://jace.link/_export/code/open/%EC%9C%88%EB%8F%84%EC%9A%B0%EC%97%90%EC%84%9C-.bowerrc-%EC%83%9D%EC%84%B1-%EB%B0%A9%EB%B2%95?codeblock=4)

{ "directory": "components" }

## **ren 명령으로 파일명 변경**

bowerrc

> ren bowerrc .bowerrc

ren bowerrc

- <http://stackoverflow.com/questions/20202202/how-do-i-name-the-bowerrc-file>
- <https://gist.github.com/facultymatt/5482781>

[bower,](https://jace.link/tag/bower?do=showtag&tag=bower%2C), [bowerrc,,](https://jace.link/tag/bowerrc?do=showtag&tag=bowerrc%2C) [echo,](https://jace.link/tag/echo?do=showtag&tag=echo%2C), [ren,,](https://jace.link/tag/ren?do=showtag&tag=ren%2C) [windows](https://jace.link/tag/windows?do=showtag&tag=windows)

### **Plugin Backlinks:**

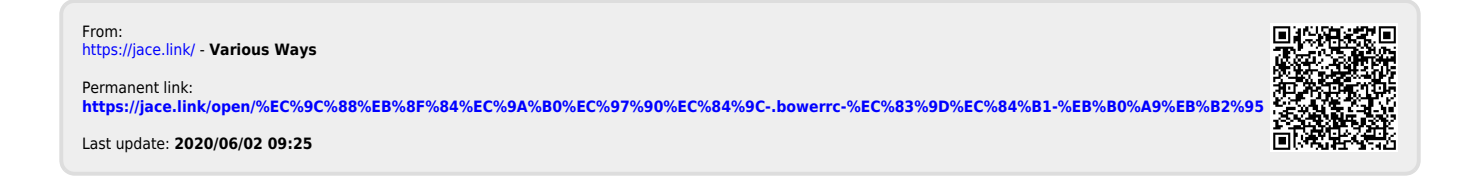